## **How to set up Forum**

**Adding forums to your website is a great way to get more user interaction and increase community engagement on your website. This article provides you with steps to make a forum where your user can create content and interact with each other. Let's get started.**

From **Admin CP> Apps> Forum> Manage forum**> clicking on **Add forum** will come to pop up below:

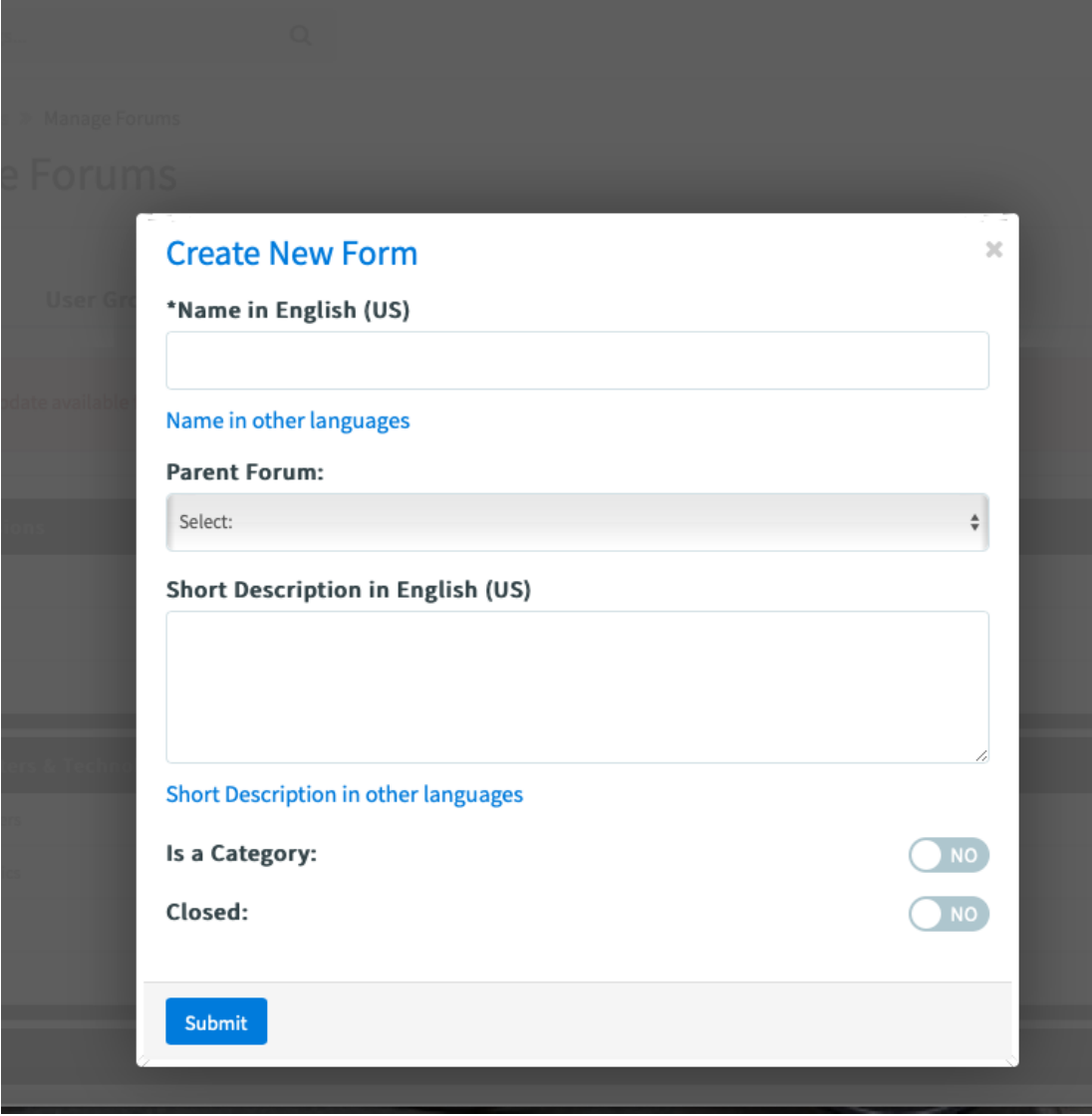

**1. To create a main parent forum, just fill in the following element:**

- Name
- Short description
- Hit submit

For the purpose of this tutorial, we created a main Parent forum "Travel"

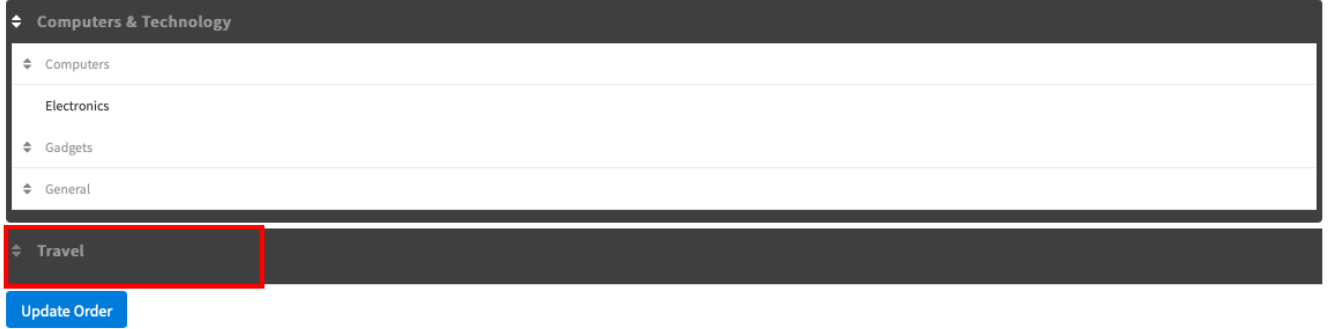

## **2. To create a sub-forum of a parent forum**

 Again click on **Add forum**, but this time in the **Parent Forum** field, select a forum that you want this sub-forum to be inherited. We selected Travel as an example of a parent forum.

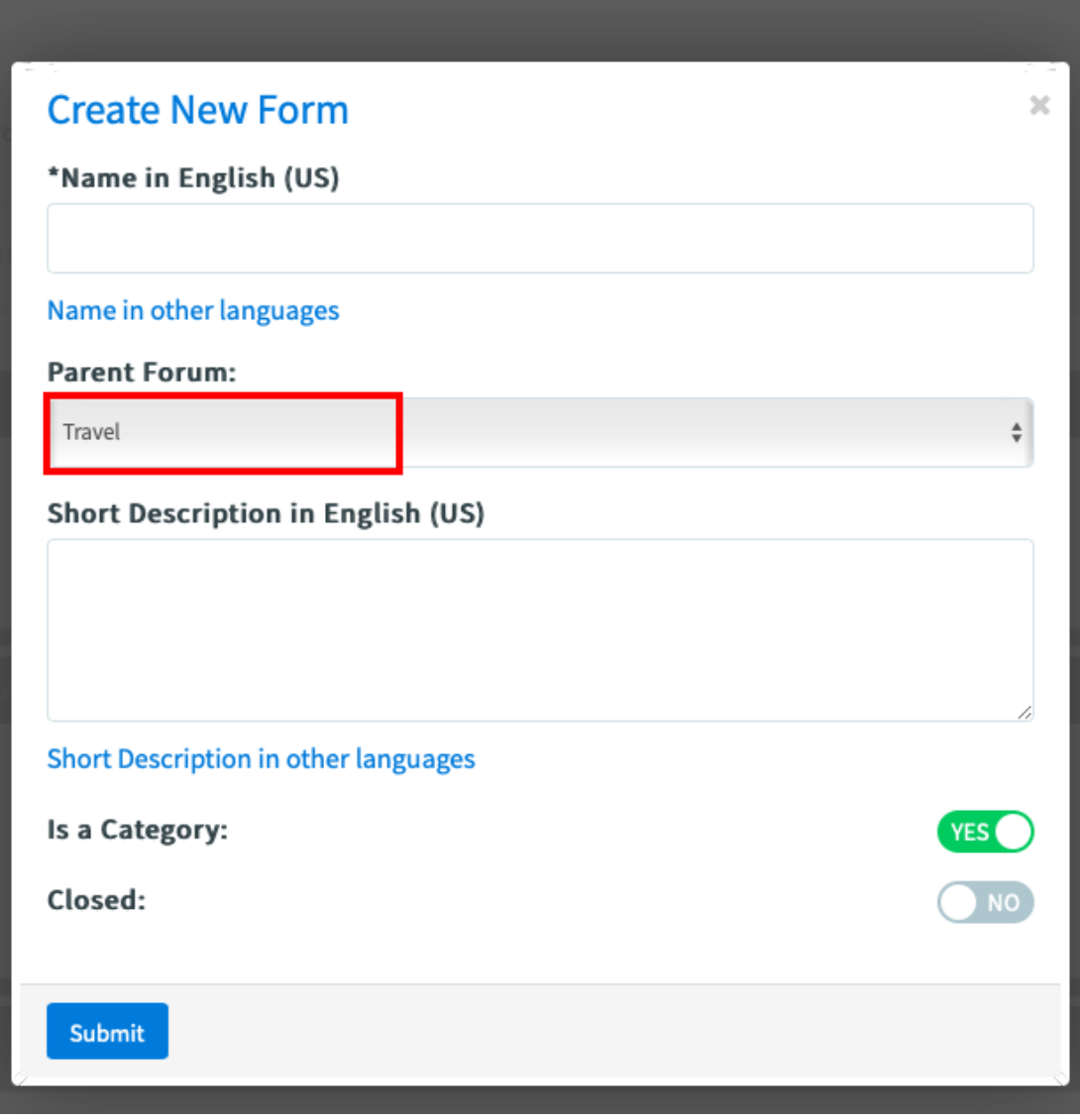

On the Manage forum page, you can see Asia created as a sub-forum of Travel.

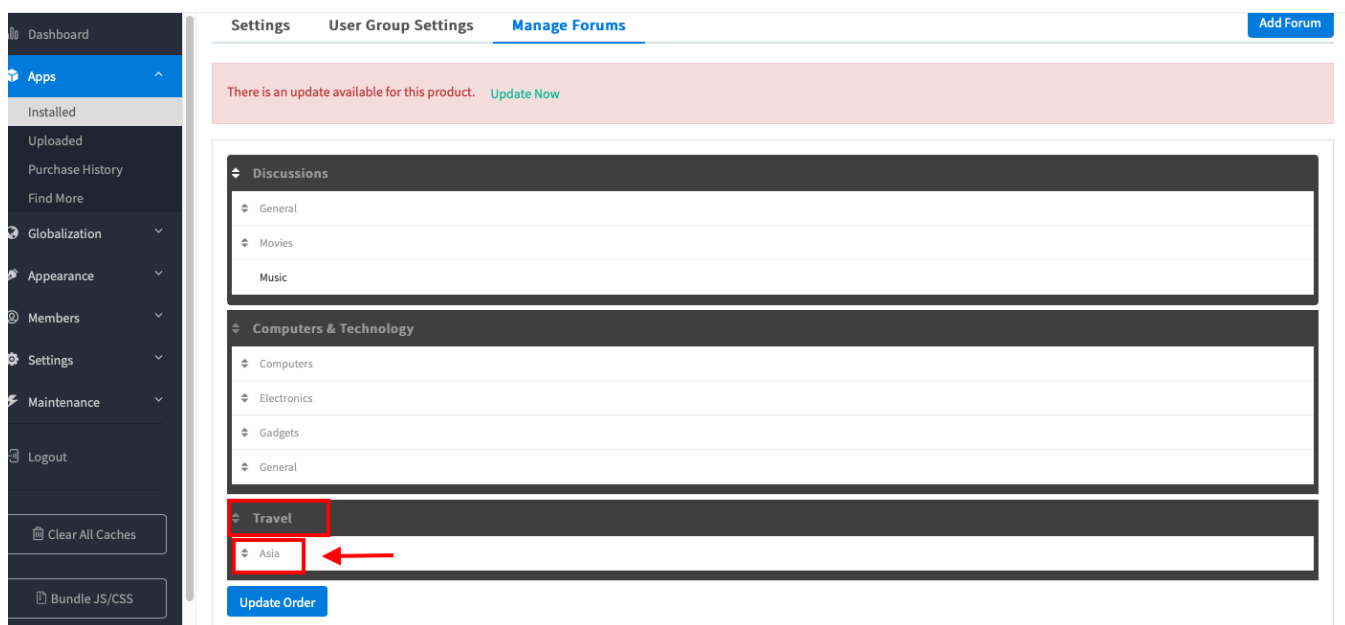

Based on your ideas, keep doing the same steps to create multiple main Forums and their sub-forums

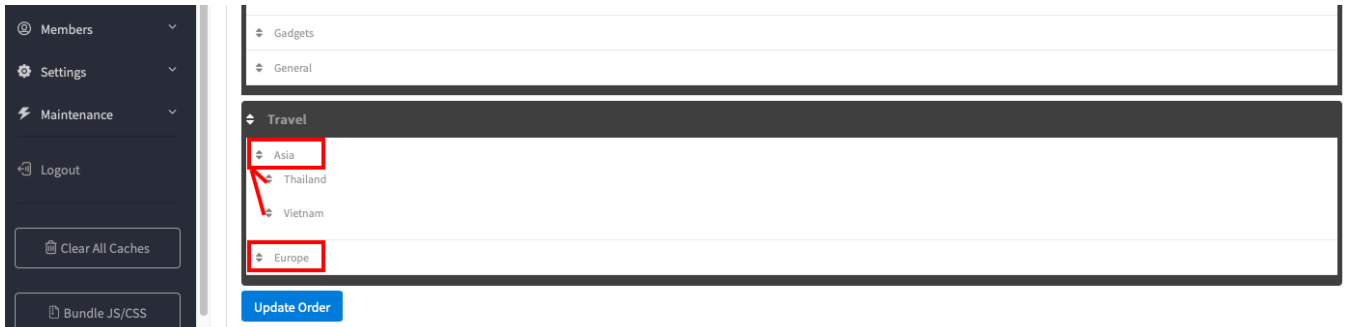

Okay, now we know how to make a main Forum and child forums. It's time to add some toptic to your Forum by creating **Threads**. From **user front end> Forum>** click on a category you want to add content. On the next page, click on the green button to create new thread.

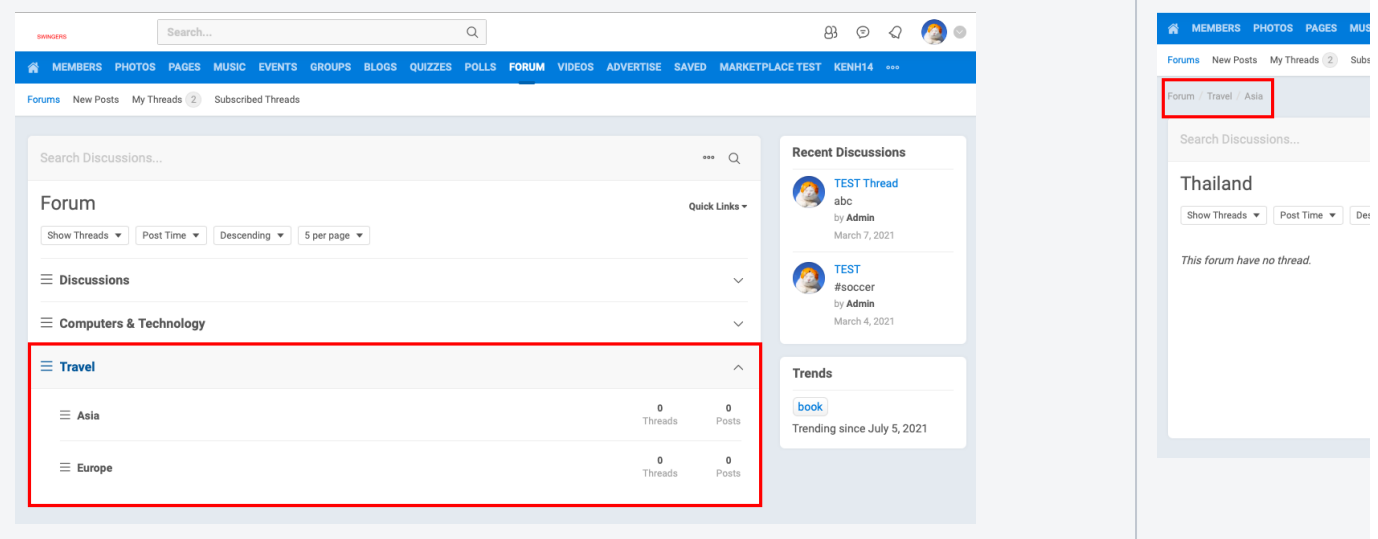

## Next, it takes you to the page editor as shown in the below screenshot.

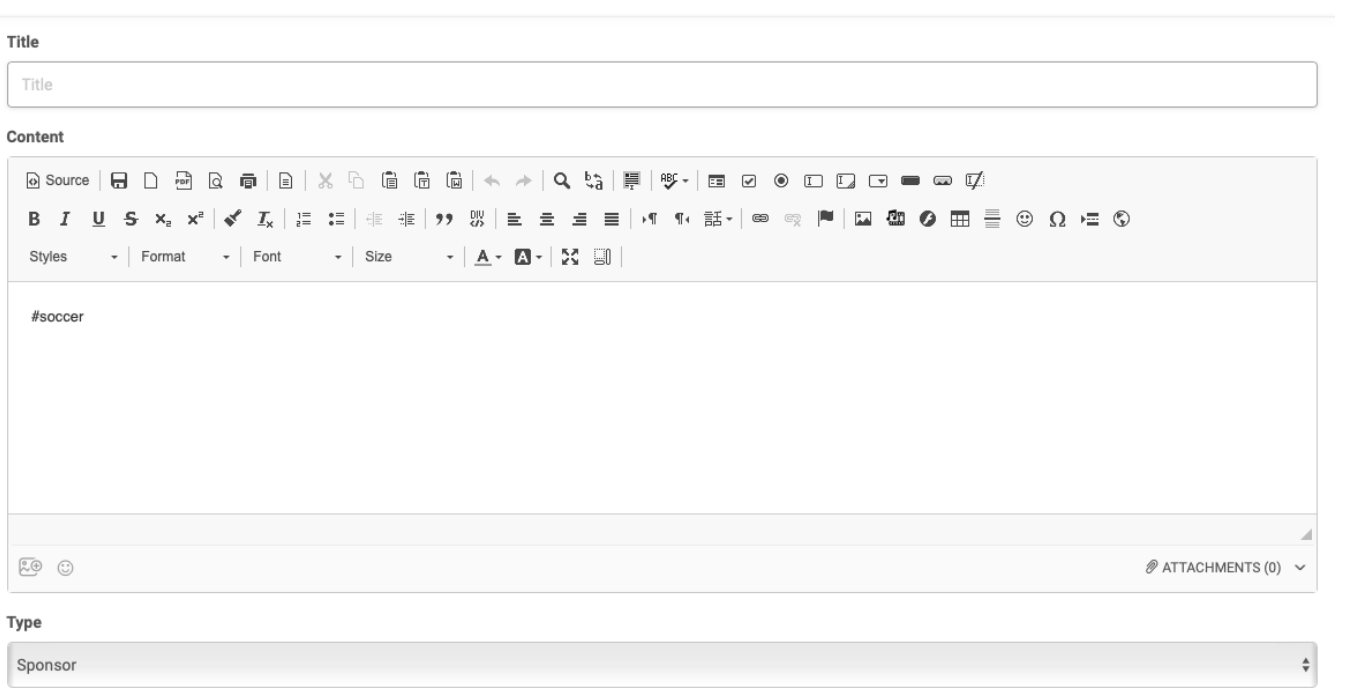

 $\odot$  $Closed$ 

**Title:** give your thread a name or topic discussion you prefer

**Content:** provide content for your discussion topic in the text editor

**Type:** You can also set different thread types

- Thread: normal
- Sticky: the thread will stay at the top no matter how much new threads have been added
- Sponsor:

**Closed**: The status of any thread you create can be open and closed. A closed thread means anybody can see the post topic but they can't post a new reply to it.

After all, click update to finish.

## **3. Manage forum:**

In the Manage Forum tab, you can click on the name of a parent/child forum to do the management of forums.

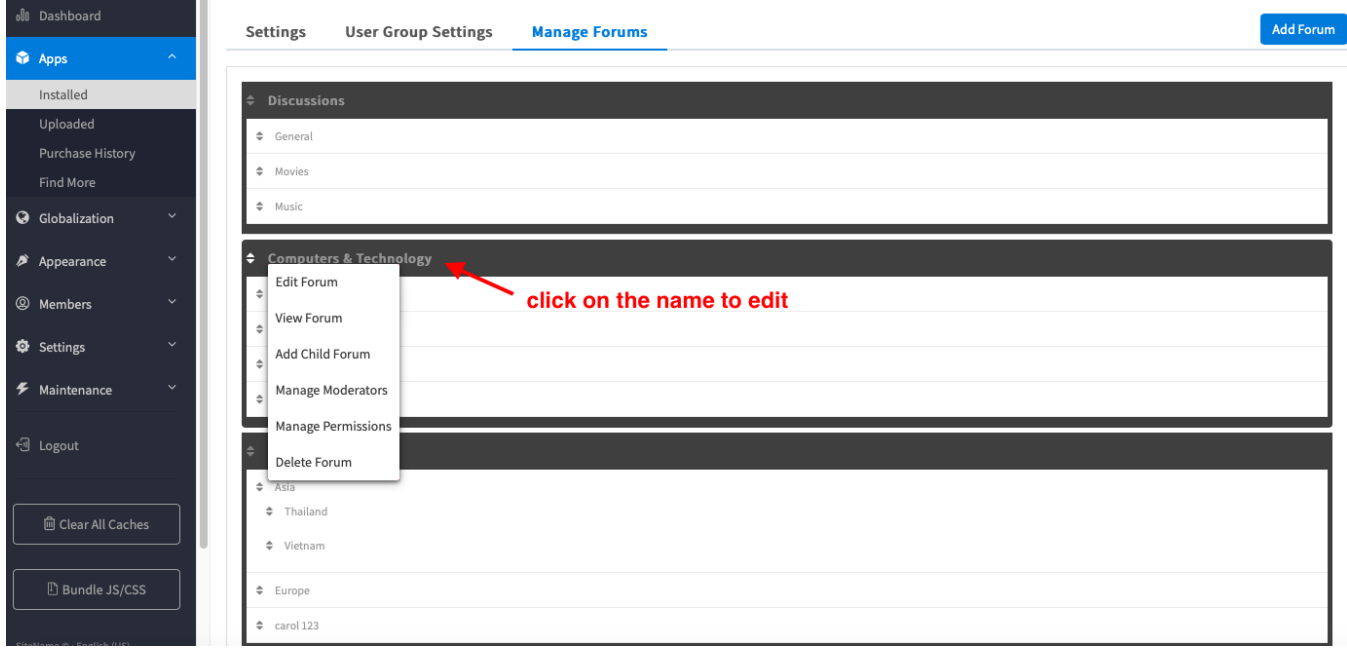

By clicking on the name the pop up comes with the following options:

- Edit Forum: edit the Forum details such as Name, Description, status...
- View Forum: view the Forum from the front-end.
- Add Child Forum: create a child Forum
- Manage Moderators: assign moderators who can edit and make changes for the forum.
- Manage Permission: Select a user group to assign special permissions for this specific forum.
- Delete Forums: remove the forums that are no longer needed.